## NTT Data

a l

九州産業大学 九州産業大学造形短期大学部

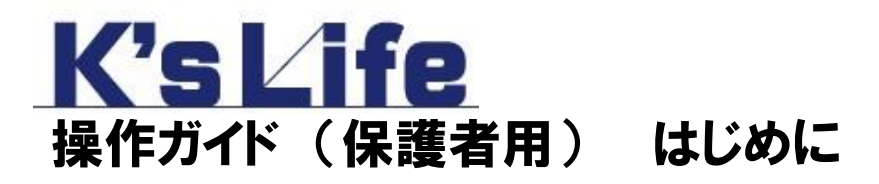

株式会社 NTTデータ 九州

# はじめに

K'sLife では、 学生の成績情報の参照や出欠状況の確認ができます。 また、大学からの連絡を確認したり、学校行事などのスケジュールを確認したりすることができます。

実施したい操作と各マニュアルとの関係は、以下をご確認ください。

### **K'sLife** へログインするには?

- ・K'sLife へログインしたい。
- ・パスワードを変更したい。
- ・ホーム画面に表示される内容を確認したい。
- ・デザイン(画面の色合い)、通知受信等の設定をしたい。

**→【保護者】K'sLife [マニュアル\(ホーム画面・共通\)へ](https://www.cnc.kyusan-u.ac.jp/pdf/kslife/lcu-guardian/1.KsLife-guardian-home.pdf)** 

#### 2 学修状況を確認するには?

・子どもの成績情報を確認したい。

**→【保護者】K'sLife [マニュアル\(学修状況参照\)へ](https://www.cnc.kyusan-u.ac.jp/pdf/kslife/lcu-guardian/2.KsLife-guardian-gakushu.pdf)** 

#### 3 大学からの連絡を確認するには?

・大学からの連絡を確認したい。

**→【保護者】K'sLife [マニュアル\(連絡情報参照\)へ](https://www.cnc.kyusan-u.ac.jp/pdf/kslife/lcu-guardian/3.KsLife-guardian-anounce.pdf)** 

#### 4 登録されている個人情報を確認するには?

- ・システムに登録されている個人情報を確認したい。
- ・システムに登録されているメールアドレスを修正したい。

**→【保護者】K'sLife [マニュアル\(個人情報\)へ](https://www.cnc.kyusan-u.ac.jp/pdf/kslife/lcu-guardian/4.KsLife-guardian-parsonal.pdf)** 

#### スケジュールを確認するには?

- ・個人スケジュールを参照したい。
- ・各種スケジュール(学校行事、授業、予定等)を確認したい。

**→【保護者】K'sLife [マニュアル\(スケジュール\)へ](https://www.cnc.kyusan-u.ac.jp/pdf/kslife/lcu-guardian/5.KsLife-guardian-schedule.pdf)** 

#### 6 出欠状況を確認するには?

・子どもが履修している授業の出欠状況を確認したい。

**→【保護者】K'sLife [マニュアル\(出欠管理\)へ](https://www.cnc.kyusan-u.ac.jp/pdf/kslife/lcu-guardian/6.KsLife-guardian-attendance.pdf)** 

#### シラバスを参照するには?

・授業の内容を確認したい。

**→【保護者】K'sLife マニュアル (シラバス) へ**